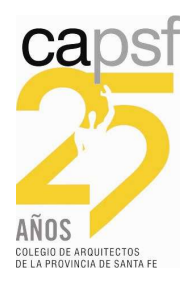

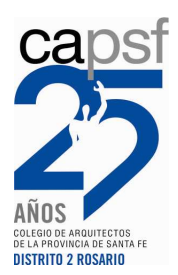

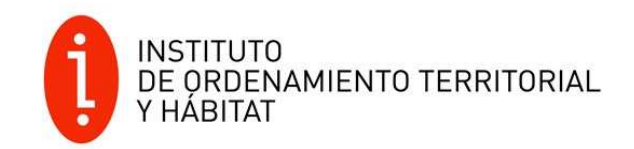

## **INSTRUCTIVO PARA TRAMITAR EXPEDIENTE EN MORATORIA COMUNAL / MUNICIPAL Y COLEGIAL POR REGULARIZACIÓN DE OBRA SEGÚN CONVENIOS**

## **1. INGRESO DE EXPEDIENTE EN CAPSF**

- > Ingresar el Expediente como es habitual, generar EXPEDIENTE y luego FIRMAR liquidaciones.
- Antes de emitir Boletas de pago solicitar **MODIFICACIÓN DE SALDOS**; de este modo la Visadora del CAd-2 asignada, aplicará la REDUCCIÓN del Porcentaje acordado con cada localidad para las **Tareas de REGULARIZACIÓN**, no correspondiendo modificación de Saldos para Tareas de Obra Nueva.
- Si al momento de solicitar la Modificación de Saldos, no se ingresaron Documentos Digitales (Planos, etc.), la Reducción de aportes realizada estará **sujeta a posterior revisión del Expediente.**
- Si por el contrario, luego de firmar las liquidaciones, se han **ingresado todos los Documentos** necesarios para la Corrección del Expediente, se puede solicitar REVISIÓN DE EXPEDIENTE (aclarando en observación "solicitud de modificación de Saldos por Moratoria), la Visadora podrá auditar el expediente, y realizar la **modificación de saldos,** quedando la **aprobación del mismo sujeta al Pago de las Boletas** con Montos modificados.
- Sólo luego de haber recibido el **Visto Bueno del Colegio** se deben **EMITIR BOLETAS**. Con posterioridad a pagar las dos Boletas y verificar la acreditación de los aportes de Colegio y Caja, se deberá **solicitar REVISIÓN DE EXPEDIENTE en el primer caso y LIQUIDACIÓN DEFINITIVA en el segundo.**

## **2. TAREAS Y OBRAS SUJETAS A MODIFICACIÓN DE SALDOS**

Serán factible de Modificación de Saldos, con **REDUCCIÓN DE APORTES COLEGIO Y CAJA**, según Convenio específico con cada Comuna / Municipio:

- Todas las **Obras a REGULARIZAR TOTAL**, con excepción de Silos, Plantas Industriales y de acopio de Cereales.
- **Se EXCLUYEN**: Silos, Establecimientos Industriales y de acopio de Cereales, como también Regularizaciones Parciales, con cualquier porcentaje de Avance de Obra.

 Podría incluirse **PARTE de una Obra con reducción de aportes, cuando en distintos sectores correspondan Tareas diferentes**. Ejemplo: Vivienda de dos plantas. La planta Baja está terminada (Regularización TOTAL – se incluye en la reducción), y la planta Alta es Obra Nueva o regularización Parcial con cualquier porcentaje de avance de obra (se excluye de la reducción)

## **3. INGRESO DE EXPEDIENTE LOCAL: COMUNAL / MUNICIPAL**

- El **ingreso** del expediente será **Normal,** según cada Sistema de Digitalización LOCAL.
- **Recomendando** luego de la modificación del Sistema en relación con la DESCARGA DE DOCUMENTOS, a aplicar en TODAS LAS LOCALIDADES con Sistema de Tramitación de Expedientes Técnicos de Obras Particulares / Privadas On-line del CAd-2 a implementarse desde el 1° de JUNIO de 2017, **que el expediente se TRAMITE primero en el Colegio y luego sea ingresado al Sistema LOCAL**, indicando el N° DE EXPEDIENTE CAPSF, ´posibilitan do de este modo que el empleado Comunal / Municipal pueda DESCARGAR los Documentos que cada profesional autorizó para dicho expediente.
- **Si no se incluye en la tramitación local el número de expediente de Colegio, el profesional deberá continuar ingresando personalmente cada documento al Sistema** Comunal / Municipal. (ver Instructivo específico para Descarga de Documentos del CAd-2)